## **Change Internet Explorer Web Browser Home Page**

Browser home pages are often set to mainstream news sites or other sites that may provide adverse content and may create flags in the Weatec system. In these situations you will be required to change your home page to a safe address. This document contains the step-by-step instructions for changing your home page in Internet Explorer.

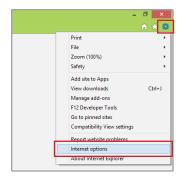

- 1. Click the gear icon in the top right corner.
- 2. Select 'Internet options'.

- 3. Select the 'General' at the top of the dialog box.
- 4. In the Home Page field, enter a safe site you visit regularly, or your favorite search engine.

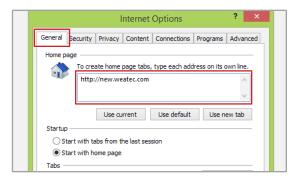